**BAKALÁŘI** 

## **NÁVOD K POUŽITÍ MODULU PLATBY**

1. Přihlášení do systému BAKALÁŘI přes webové stránky školy www.sps-[dopravni.cz](www.sps-dopravni.cz)

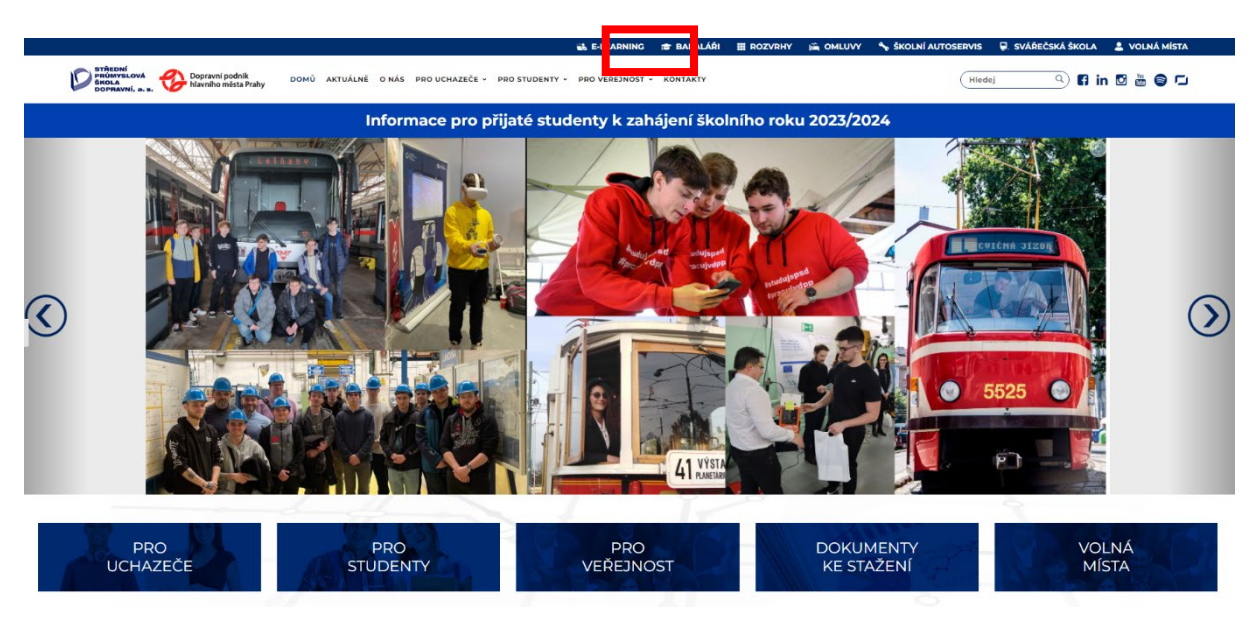

2. Pro přihlášení do systému BAKALÁŘI zadejte své přihlašovací údaje a přejděte do menu "PLATBY".

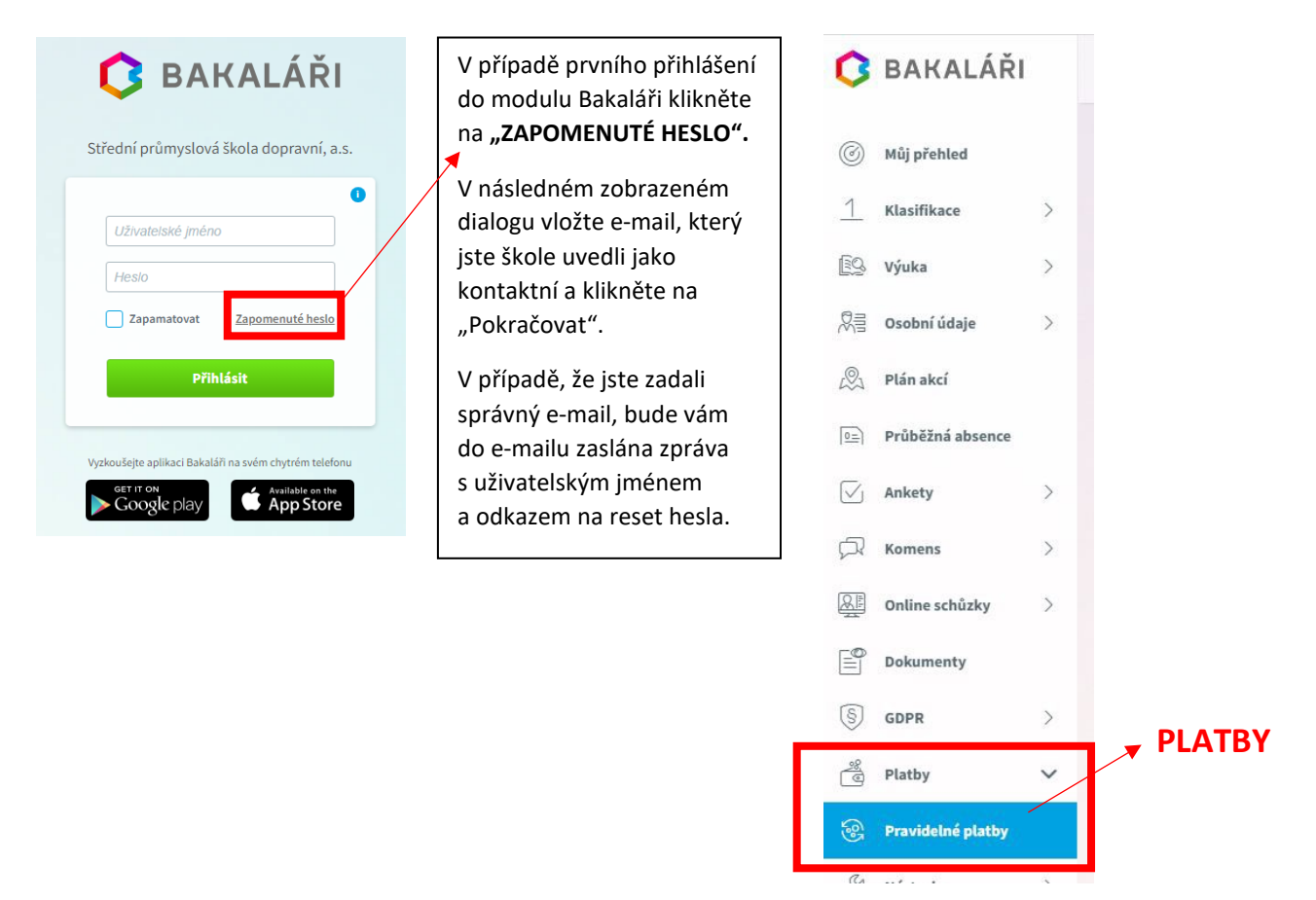

*Pozn.: Pokud nevíte e-mail, který jste škole zadali jako kontaktní, obraťte se na studijní oddělení s žádostí o připomenutí tohoto e-mailu, případně o jeho změnu – zelezna@sps-dopravni.cz.* 

3. Po kliknutí na "Pravidelné platby" uvidíte přehled Vašich transakcí.

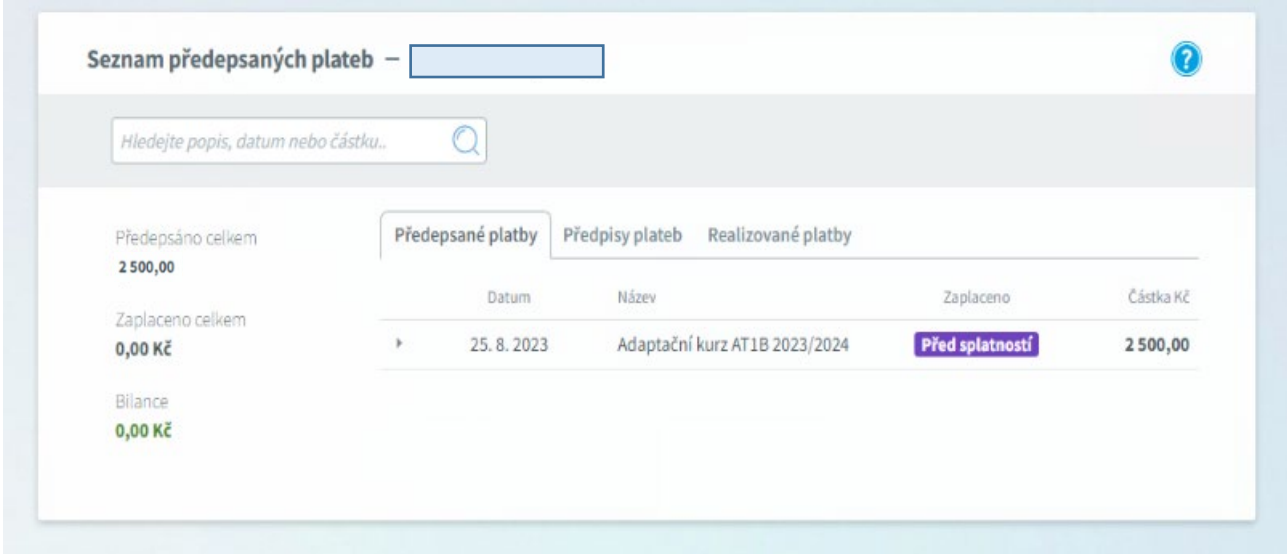

4. Po rozkliknuti šipky uvidíte podrobné údaje k platbě a zároveň vygenerovaný QR kód, který můžete použít pro zjednodušení platby.

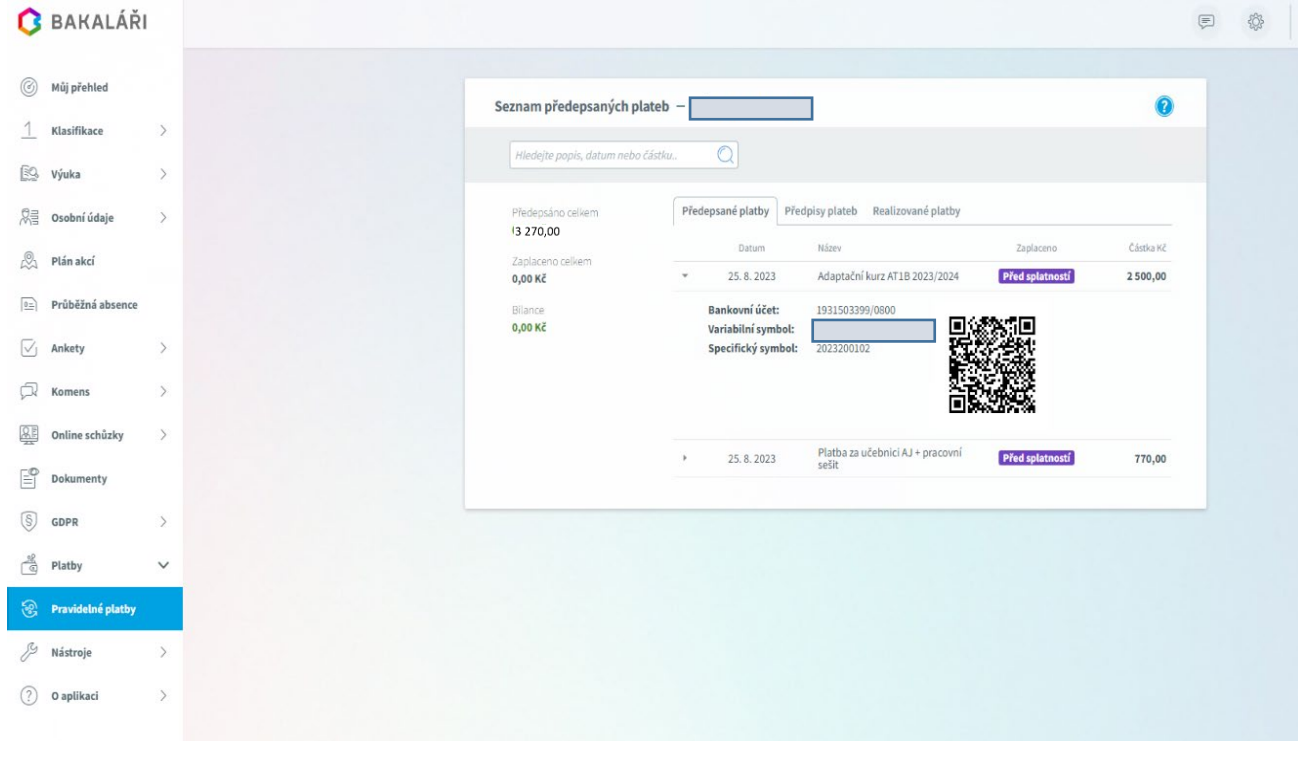

## **DŮLEŽITÉ!**

**Je potřeba správně zadávat údaje k platbě – VS a SS, jinak platba nebude spárovaná! Pokud v předpisu je více plateb, je potřeba každou platbu zaplatit zvlášť!**

**V případě technických problémů s přihlášením do systému Bakaláři či s platebním modulem, obracejte se prosím na naše IT oddělení: Ing. Tomáš Losman, losman@sps-dopravni.cz,**